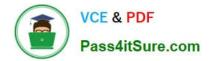

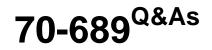

Upgrading Your Skills to MCSA Windows 8

# Pass Microsoft 70-689 Exam with 100% Guarantee

Free Download Real Questions & Answers **PDF** and **VCE** file from:

https://www.pass4itsure.com/70-689.html

100% Passing Guarantee 100% Money Back Assurance

Following Questions and Answers are all new published by Microsoft Official Exam Center

Instant Download After Purchase

100% Money Back Guarantee

- 😳 365 Days Free Update
- 800,000+ Satisfied Customers

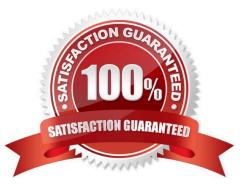

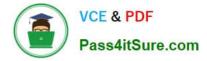

#### **QUESTION 1**

You administer computers that run Windows 8 Enterprise in an Active Directory domain. Your company has purchased a subscription to Windows Intune.

Users access a Microsoft Exchange environment by using the Mail tile. The Microsoft Exchange environment is connected to Windows Intune. Company security policy defines the minimum length of passwords and required encryption settings.

You need to create a Windows Intune policy that meets the security policy requirements. What should you do?

- A. Create a new Windows Intune Mobile Security policy.
- B. Create a new Windows Firewall Settings policy.
- C. Create a new Windows Intune Center Settings policy.
- D. Create a new Windows Intune Agent Settings policy.

Correct Answer: A

Configure Your Windows Intune Environment

Reference: http://technet.microsoft.com/en-us/library/hh441722.aspx To set up the default Windows Intune Policies:

1.

Open the Windows Intune administrator console.

#### 2.

In the workspace shortcuts pane, click the Policyicon.

3.

Under Tasks, click Add Policy.

4.

In the Create a New Policy dialog box, the following policy templates are displayed in the list of templates in the left pane: Mobile Device Security Policy Windows Firewall Settings Windows Intune Agent Settings Windows Intune Center Settings

#### **QUESTION 2**

A company has client computers that run Windows 8. Each employee has one client computer at the office. Some employees also have personal computers at home.

The company has applications that run only on Windows 8.

You need to deploy Windows To Go so that employees can run the applications on their home computers.

Which two command-line tools should you use? (Each correct answer presents part of the solution. Choose two.)

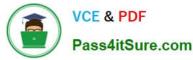

- A. ImageX
- B. bcdboot
- C. BdeHdCfg
- D. isoburn

Correct Answer: AB

If you get DISM as an additional option in this question, I would select DISM. DISM is already integrated in the Windows 8 OS and it is the newer feature than ImageX. To use ImageX we have to install Windows 8 AIK first.

#### **QUESTION 3**

A company has client computers that run Windows 7. Each employee has two client computers: one at work and one at home.

The company plans to deploy Windows 8.1 to all client computers. You are planning a deployment strategy.

You have the following requirements:

Minimize deployment time.

Ensure that the PC Reset and PC Refresh features can be utilized on all work computers.

You need to plan a deployment strategy that meets the requirements.

What should you do? (To answer, drag the appropriate installation method or methods to the correct location or locations in the answer area. Methods may be used once, more than once, or not at all. You may need to drag the split bar

between panes or scroll to view content.)

#### Select and Place:

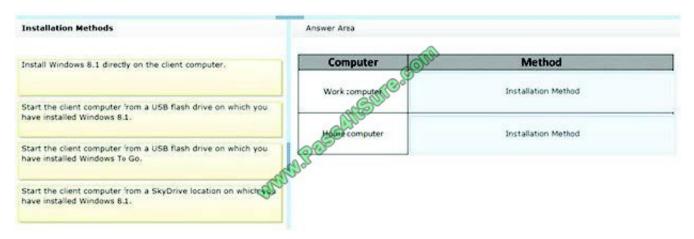

Correct Answer:

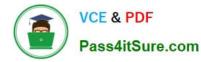

| Installation Methods                                                                                                    | Answer Area   |                                                                                             |
|----------------------------------------------------------------------------------------------------|---------------|---------------------------------------------------------------------------------------------|
|                                                                                                    | Computer      | Method                                                                                      |
| Start the client computer from a USB flash drive on which you have installed Windows 8.1.                                                                                                    | Work :omputer | Start the client computer from a USB flash drive on which you have installed Windows To Go. |
| Start the client computer from a SkyDrive location on which whether the start of the start of th | Dat           |                                                                                             |

### **QUESTION 4**

Your company has a main office and a branch office. Each office contains several servers that run Windows Server 2012. You need to configure BranchCache for the client computers in the branch office. The solution must ensure that all of

the cached content is in a central location.

What should you run on each client computer?

- A. the winrm command
- B. the Enable BCHostedClient cmdlet
- C. the Enable-BCLocal cmdlet
- D. the netdom command

Correct Answer: B

#### **QUESTION 5**

You have computers that run Windows 8 Pro and are configured as a workgroup. Each computer is scheduled to run a Windows Defender full scan every morning at 07:00.

Users report that they are unable to view previous instances of detected malware when they arrive to work.

You need to ensure that all users can see previous instances of detected malware in Windows Defender.

Which option on the Settings tab should you select? (To answer, select the appropriate option in the answer area.)

Hot Area:

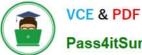

Pass4itSure.com

|                                                                                                    | Windows Defender                                                                                                    |        |
|----------------------------------------------------------------------------------------------------|----------------------------------------------------------------------------------------------------|--------|
| C status: Protected                                                                                                    |                                                                                                    |        |
| Home     Update     His       Real-time protection     Excluded files and locations       Excluded file types     Excluded file types       Excluded processes     Advanced       MAPS     Administrator | story Settings<br>✓ Turn on real-time protection (recommended)<br>Real-time protection alerts you whenever malicious or potentially unwa<br>attempts to install itself or run on your PC | • Help |
| SAN SAN                                                                                                    | MM-P 212                                                                                                    |        |

Correct Answer:

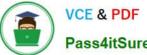

Pass4itSure.com

|                                                                                                    |                                 | Windows Defender                                                                                     |                                     | ×        |
|----------------------------------------------------------------------------------------------------|---------------------------------|----------------------------------------------------------------------------------------------------|-------------------------------------|----------|
| PC status: Protected                                                                                                    |                                 |                                                                                                    |                                     |          |
| Home Update Hist<br>Real-time protection<br>Excluded files and locations<br>Excluded file types<br>Excluded processes<br>Advanced<br>MAPS<br>Administrator | Turn on real-t<br>Real-time pro | time protection (recommer<br>tection alerts you wheneve<br>istall itself or run on your Pi<br>Attack | r malicious or potentially unwanted | 9 Help - |
|                                                                                                    |                                 |                                                                                                    |                                     |          |

Original answer was MAPS but, as you can see, enabling MAPS simply sends basic information about Detected items to Microsoft.

Configure Windows Defender in Windows 8

Reference:

http://www.winhelp.us/index.php/general-security/free-anti-virus-programs/windows-defender-inwindows-8/configurewindows-defender-in-windows-8.html

Taken from VM Lab.

## **QUESTION 6**

You are a systems administrator for your company. The company has employees who work remotely by using a virtual private network (VPN) connection from their computers, which run Windows 8.1 Pro. These employees use an application

to access the company intranet database servers. The company recently decided to distribute the latest version of the application through using a public cloud.

Some users report that every time they try to download the application by using Internet Explorer, they receive a warning message that indicates the application could harm their computer.

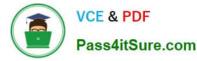

You need to recommend a solution that prevents this warning message from appearing, without compromising the security protection of the computers.

What should you do?

A. Instruct employees to disable the SmartScreen Filter from within the Internet Explorer settings.

B. Publish the application through a public file transfer protocol (FTP) site.

C. Digitally sign the application by using a trusted certificate, and then update the default App Package Deployment policy on all computers.

D. Change the default Software Restriction Policies on the client computers.

Correct Answer: D

Administrators can use software restriction policies for the following tasks: Define what is trusted code

Design a flexible Group Policy for regulating scripts, executable files, and ActiveX controls

#### **QUESTION 7**

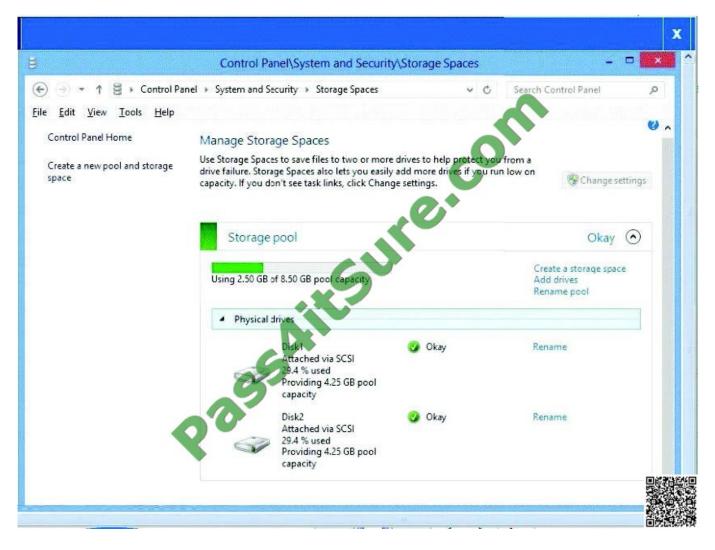

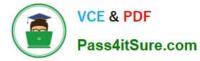

You have a Windows 8.1 Enterprise client computer named Computer1. The Storage Spaces settings of Computer1 are configured as shown in the following exhibit (Click the Exhibit button.)

You plan to create a three-way mirror storage space in the storage pool and to set the size of the storage space to 50 GB.

You need to identify the minimum number of disks that must be added to the storage pool for the planned mirror.

How many disks should you identify?

A. 1

- B. 3
- C. 4
- D. 5

Correct Answer: B

#### **QUESTION 8**

Your company has purchased a subscription to Windows Intune. You use Windows Intune to automatically deploy Windows updates.

You create an automatic approval rule in Windows Intune but notice that previously existing updates are not deployed.

You need to ensure that all previously existing updates are automatically approved.

What should you do?

- A. Create and deploy a policy that uses the recommended settings in the Windows Intune Center Settings template.
- B. Edit the schedule for the automatic approval rule.
- C. Create and deploy a custom policy in the Windows Intune Center Settings template.
- D. Run the approval rule.

Correct Answer: D

#### **QUESTION 9**

You are configuring two Windows 8.1 client computers: A desktop computer named COMPUTER1 and a portable computer named COMPUTER2.

You have the following requirements:

Store all personal data in a folder named Data on COMPUTER1.

Ensure that you can access all personal data from COMPUTER2, even when a network connection is unavailable.

Synchronize personal data between the computers twice a day.

You need to configure the computers to meet the requirements. Which two actions should you perform? (Each correct answer presents part of the solution.

Choose two.)

- A. In Sync Center. configure a schedule for offline files.
- B. From COMPUTER1, connect to COMPUTER2 and configure the Data folder to always be available offline.
- C. From COMPUTER2, map a network driver to the Data folder on COMPUTER1.
- D. In Sync Center, set up a new sync partnership.
- E. From COMPUTER2, connect to COMPUTER1 and configure the Data folder to always be available offline

Correct Answer: AD

#### **QUESTION 10**

You administer desktop computers in your company\\'s research department. The computers run Windows 8 Enterprise and are members of a workgroup.

A new security policy states that all traffic between computers in the research department must be encrypted and authenticated.

You need to configure the requested traffic authentication settings by using Windows Firewall with Advanced Security.

Which three actions should you perform in sequence? (To answer, move the appropriate actions from the list of actions to the answer area and arrange them in the correct order.)

Select and Place:

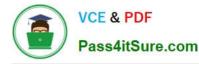

New Rule.

computers.

|                                                                                                    | Answer Area                                                                                                    |
|----------------------------------------------------------------------------------------------------|----------------------------------------------------------------------------------------------------|
| Select <b>Require authentication for inbound and</b><br>outbound connection, and then for authentication<br>method, select Computer (Kerberos V5). | ARSUNG.COM                                                                                                    |
| Select Allow on app or feature through<br>Windows Firewall.                                                                                        | A CO                                                                                                    |
| Click to expand Inbound Rule, and then select<br>New Rule.                                                                                         | at SUN                                                                                                    |
| Select the rule type <b>Isolation</b> , and then<br>add the IP addresses of the research department<br>computers.                                  |                                                                                                    |
| Click to expand Outbound Rule, and then select<br>New Rule.                                                                                        |                                                                                                    |
| Click to expand Connection Security<br>Rule, and then select New Rule.                                                                             |                                                                                                    |
| Select the rule type <b>Server-to-Server</b> , and then add the IP addresses of the research department computers.                                 |                                                                                                    |
| orrect Answer:                                                                                                    |                                                                                                    |
|                                                                                                    |                                                                                                    |
|                                                                                                    | Answer Area                                                                                                    |
|                                                                                                    | Click to expand Connection Security<br>Rule, and then select New Rule.                                                                      |
| Select Allow on app or feature through<br>Windows Firewall.<br>Click to expand Inbound Rule, and then select                                       | Select the rule type <b>Isolation</b> , and then<br>add the IP addresses of the research department<br>computers.                           |
| New Rule.                                                                                                    | Select Require authentication for inbound and<br>outbound connection, and then for authentication<br>method, select Computer (Kerberos V5). |
| Click to expand Outbound Rule, and then select                                                                                                    |                                                                                                    |

A connection security rule forces two peer computers to authenticate before they can establish a connection and to secure information transmitted between the two computers. Windows Firewall with Advanced Security uses IPsec to enforce these rules. To create a connection security rule

1. In Windows Firewall with Advanced Security, in the console tree, click Connection Security Rules.

Select the rule type Server-to-Server, and then add the IP addresses of the research department

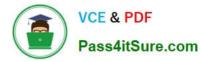

#### 2. In the Actions list, click New Rule.

| Wew Connection Security R          | ile Wizard                                                                                                    |
|------------------------------------|----------------------------------------------------------------------------------------------------|
| Rule Type                          |                                                                                                    |
| Select the type of connection secu | rity rule to create.                                                                                                    |
| Steps:                             |                                                                                                    |
| 🧧 Rule Type                        | What type of connection security rule would you like to create?                                                                                                    |
| - Requirements                     |                                                                                                    |
| Authentication Method              | Isolation                                                                                                    |
| Profie                             | Restrct connections based on authentication criteria, such as domain rrembership or<br>health status.                                                                                                    |
| Name                               | <u>Authentication exemption </u>                                                                                                    |
| SNA                                | Do not authenticate connections from the specified computers.  Server-to-server Authent cate connection between the specified computers.  Tunnel Authent cate connections between gateway computers.  Custom Custom |
|                                    | < <u>Back</u> Cancel Cancel                                                                                                    |

The Rule Type page, shown in the Figure below, allows you to select the type of rule you want to create. Select a type, and use the wizard to configure the new rule according to the information in the following sections.

#### Isolation

An isolation rule isolates computers by restricting inbound connections based on credentials, such as domain membership or compliance with policies that define the required software and system configurations. Isolation rules allow you to implement a server or domain isolation strategy. When you create an isolation rule, you will see the following wizard pages:

\* Requirements. You can choose when authentication is required:

/Request authentication for inbound and outbound connections

/Require authentication for inbound connections and request authentication for outbound connections

/Require authentication for inbound and outbound connections

\*Authentication Method. You can select from the following authentication methods:

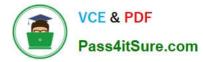

Default. This selection uses the current computer default selections specified on the IPsec Settings tab of the Windows Firewall Properties page.

Computer and user (Kerberos V5). This method uses both computer- and user-based Kerberos V5 authentication to restrict connections to domain-joined users and computers. User authentication, and therefore this method, is compatible

only with computers running Windows Vista and later.

Computer (Kerberos V5). This method uses Kerberos V5 authentication to restrict connections to domain-joined computers. This method is compatible with computers running Windows 2000 or later.

Advanced. This setting allows you to designate multiple authentication methods, such as computer certificate, NTLMv2, and preshared key.

\* Profile. Choose the profiles (Domain, Public, and Private) to which the rule applies.

\* Name. Name the rule and type an optional description.

Reference: Creating Connection Security Rules

#### **QUESTION 11**

You support computers that run Windows 8 Enterprise. Your company protects all laptops by using the BitLocker Network Unlock feature.

Some employees work from home.

You need to ensure that employees can log on to their laptops when they work from home.

What should you do?

A. Have users run the Manage-bde.exe -unlock command before they disconnect from the company network.

- B. Enable BitLocker To Go.
- C. Provide employees their BitLocker PINs.
- D. Ensure that the Trusted Platform Module (TPM) chips in the laptops are version 1.2 or greater.
- Correct Answer: C

Original answer was `A\\' but, this would require an elevated command prompt.

What is a BitLocker Drive Encryption startup key orPIN?

Reference:

http://windows.microsoft.com/en-US/windows-vista/What-is-a-BitLocker-Drive-Encryption-startup- key-or-PIN In addition to the option of creating a startup key, you have the option of creating a startup personal identification number (PIN). You

can create either the startup key or the startup PIN, but not both. The startup PIN can be any number that you choose from 4 to 20 digits in length. The PIN is stored on your computer. You will have to type the PIN each time you start the

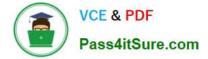

computer.

### **QUESTION 12**

You install Windows 8 on a desktop computer. You create a system image and then install third-party desktop apps and create personal data. You disable the creation of restore points. The computer is not running optimally. You need to remove the third-party applications and preserve files that are stored in your Documents folder. You start the computer from a system repair disk.

Which troubleshooting option should you use?

- A. Refresh your PC without affecting your files
- B. System Restore
- C. Remove everything and install Windows
- D. System Image Recovery

Correct Answer: A

Basically the Refresh feature allows you to refresh your Windows 8 installation back to a vanilla, brand new install while preserving all your personal files. Windows 8 also includes a Reset feature which is similar however resetting your install

deletes all personal files so don///t select this unless you want a full system wipe.

This is what happens:

Your files and personalization settings won\\'t change.

Your PC settings will be changed back to their defaults. Metro-style apps from the Windows store will be retained. http://windows.microsoft.com/en-us/windows-8/ restore-refresh-reset-pc

Latest 70-689 Dumps

70-689 PDF Dumps

70-689 VCE Dumps

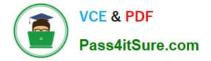

To Read the Whole Q&As, please purchase the Complete Version from Our website.

# Try our product !

100% Guaranteed Success
100% Money Back Guarantee
365 Days Free Update
Instant Download After Purchase
24x7 Customer Support
Average 99.9% Success Rate
More than 800,000 Satisfied Customers Worldwide
Multi-Platform capabilities - Windows, Mac, Android, iPhone, iPod, iPad, Kindle

We provide exam PDF and VCE of Cisco, Microsoft, IBM, CompTIA, Oracle and other IT Certifications. You can view Vendor list of All Certification Exams offered:

#### https://www.pass4itsure.com/allproducts

# **Need Help**

Please provide as much detail as possible so we can best assist you. To update a previously submitted ticket:

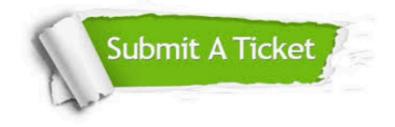

#### **One Year Free Update**

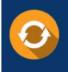

Free update is available within One Year after your purchase. After One Year, you will get 50% discounts for updating. And we are proud to boast a 24/7 efficient Customer Support system via Email.

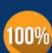

Money Back Guarantee

To ensure that you are spending on quality products, we provide 100% money back guarantee for 30 days from the date of purchase.

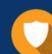

#### Security & Privacy

We respect customer privacy. We use McAfee's security service to provide you with utmost security for your personal information & peace of mind.

Any charges made through this site will appear as Global Simulators Limited. All trademarks are the property of their respective owners. Copyright © pass4itsure, All Rights Reserved.